# $\Box$  FREE eBook

# LEARNING chart.js

Free unaffiliated eBook created from **Stack Overflow contributors.** 

# #chart.js

### **Table of Contents**

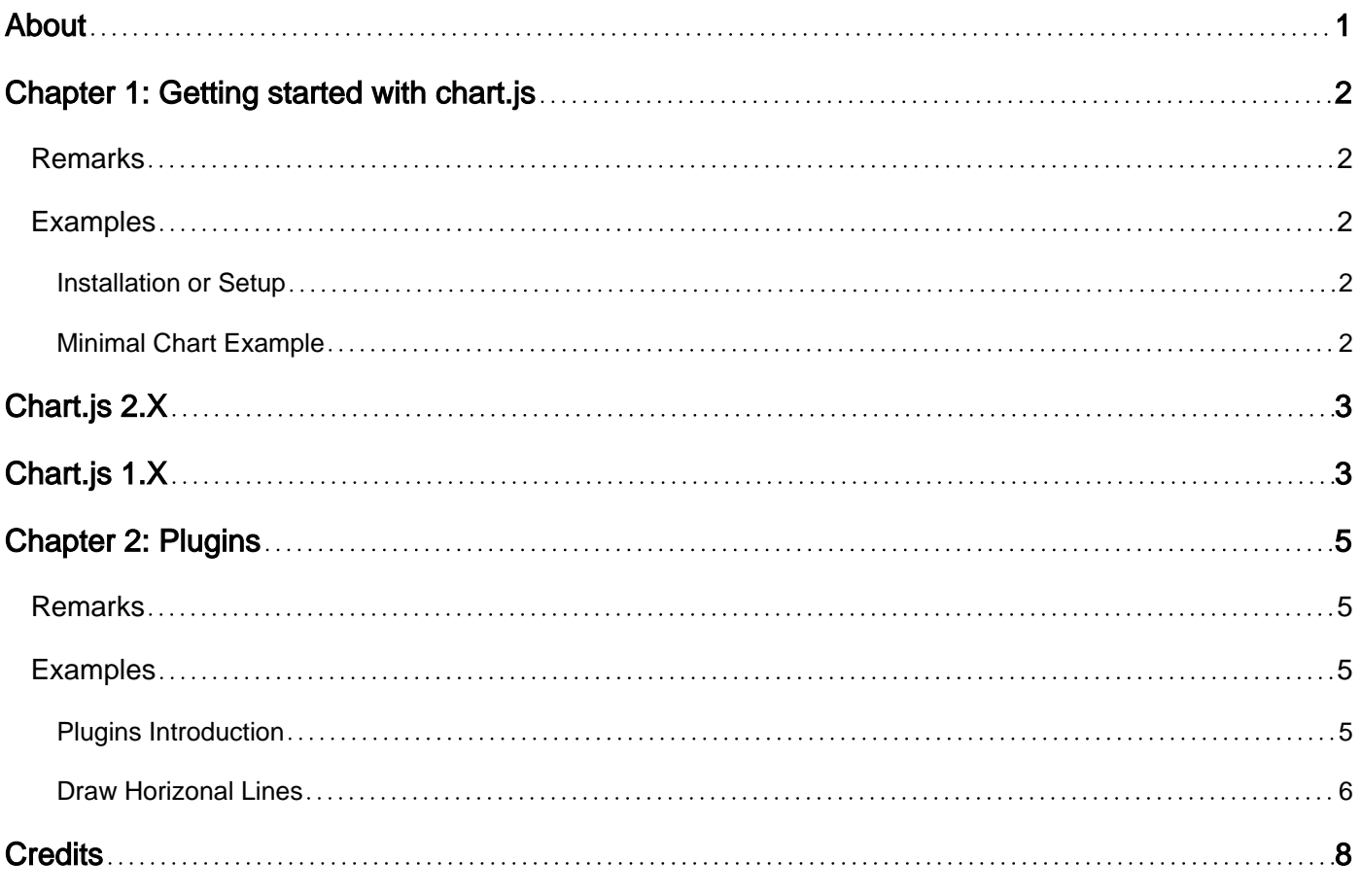

<span id="page-2-0"></span>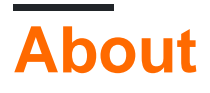

You can share this PDF with anyone you feel could benefit from it, downloaded the latest version from: [chart-js](http://riptutorial.com/ebook/chart-js)

It is an unofficial and free chart.js ebook created for educational purposes. All the content is extracted from [Stack Overflow Documentation,](https://archive.org/details/documentation-dump.7z) which is written by many hardworking individuals at Stack Overflow. It is neither affiliated with Stack Overflow nor official chart.js.

The content is released under Creative Commons BY-SA, and the list of contributors to each chapter are provided in the credits section at the end of this book. Images may be copyright of their respective owners unless otherwise specified. All trademarks and registered trademarks are the property of their respective company owners.

Use the content presented in this book at your own risk; it is not guaranteed to be correct nor accurate, please send your feedback and corrections to [info@zzzprojects.com](mailto:info@zzzprojects.com)

### <span id="page-3-0"></span>**Chapter 1: Getting started with chart.js**

### <span id="page-3-1"></span>**Remarks**

[Chart.js](http://www.chartjs.org/) is a simple yet flexible open source JavaScript charting library for designers & developers.

<span id="page-3-2"></span>For version information check out their [GitHub](https://github.com/chartjs/Chart.js/releases)

### **Examples**

<span id="page-3-3"></span>**Installation or Setup**

[Chart.js](http://www.chartjs.org) can be included in several different ways:

#### **NPM**

Run the following command on your NPM project directory

```
npm install chart.js --save
```
#### **CDN**

Include a script tag in your HTML linking to the chart.js CDN

```
<html> <body>
      <script type="text/javascript"
src="https://cdnjs.cloudflare.com/ajax/libs/Chart.js/2.1.6/Chart.bundle.min.js"></script>
   </body>
</html>
```
Latest version can be found at conjs.com/libraries/Chart.js.

### **Local Copy**

A local copy can also be hosted on your server. You can get the lasted version from their [GitHub.](https://github.com/chartjs/Chart.js/releases)

```
<html> <body>
       <script type="text/javascript" src="/Path/To/Chart.bundle.min.js"></script>
    </body>
\langle/html>
```
<span id="page-3-4"></span>For more information about getting chart. is installed see www.chartis.org/docs/.

#### **Minimal Chart Example**

Depending on the version of Chart.JS you are using (the current one being 2.X), the syntax is

<span id="page-4-0"></span>different to create a minimal example of a bar chart [\(JSFiddle Demo for 2.X\)](https://jsfiddle.net/ywdguuz7/2/).

# **Chart.js 2.X**

```
<html>
    <body>
        <canvas id="myChart" width="400" height="400"></canvas>
        <script>
              var ctx = document.getElementById("myChart");
             var myChart = new Chart(ctx, {
                  type: 'bar',
                  data: {
                     labels: ["Group 1", "Group 2", "Group 3"],
                      datasets: [{
                         label: 'Groups',
                          data: [12, 19, 3]
 }]
 }
              });
        </script>
    </body>
\langle/html>
```
A slightly more advanced version of this can be found in the [chart.js documentation](http://www.chartjs.org/docs/#getting-started-creating-a-chart) [\(JSFiddle](https://jsfiddle.net/ywdguuz7/1/) [Demo](https://jsfiddle.net/ywdguuz7/1/)).

# <span id="page-4-1"></span>**Chart.js 1.X**

However, if you need to use the legacy version, first take a look at the [documentation on Github.](https://github.com/chartjs/Chart.js/tree/v1.1.1/docs)

Now here is a minimal example of a bar chart [\(JSFiddle Demo](https://jsfiddle.net/cocw07xx/)) :

```
<html> <body>
                 <canvas id="myChart" width="400" height="400"></canvas>
                  <script>
                         var ctx = document.getElementById("myChart");
                        var myChart= new Chart(ctx).Bar({
                                  labels: ["Group 1", "Group 2", "Group 3"],
                                  datasets: [
\left\{ \begin{array}{cc} 0 & 0 & 0 \\ 0 & 0 & 0 \\ 0 & 0 & 0 \\ 0 & 0 & 0 \\ 0 & 0 & 0 \\ 0 & 0 & 0 \\ 0 & 0 & 0 \\ 0 & 0 & 0 \\ 0 & 0 & 0 \\ 0 & 0 & 0 \\ 0 & 0 & 0 \\ 0 & 0 & 0 \\ 0 & 0 & 0 & 0 \\ 0 & 0 & 0 & 0 \\ 0 & 0 & 0 & 0 \\ 0 & 0 & 0 & 0 & 0 \\ 0 & 0 & 0 & 0 & 0 \\ 0 & 0 & 0 & 0 & 0 \\ 0 & 0 & 0 & 0 & 0 & 0 \\ 0 label: "Group",
                                           data: [12, 19, 3]
                                  }]
                          });
                  </script>
         </body>
</html>
```
A slightly more advanced version of this can be found in the [Github documentation](https://github.com/chartjs/Chart.js/blob/v1.1.1/docs/02-Bar-Chart.md) ([JSFiddle](https://jsfiddle.net/cocw07xx/1/) [Demo](https://jsfiddle.net/cocw07xx/1/)).

Read Getting started with chart.js online: [https://riptutorial.com/chart-js/topic/4274/getting-started](https://riptutorial.com/chart-js/topic/4274/getting-started-with-chart-js)[with-chart-js](https://riptutorial.com/chart-js/topic/4274/getting-started-with-chart-js)

## <span id="page-6-0"></span>**Chapter 2: Plugins**

### <span id="page-6-1"></span>**Remarks**

<span id="page-6-2"></span>Starting with v2.1.0, you can create plugins for chart.js! [Plugin official documentation](http://www.chartjs.org/docs/#advanced-usage-creating-plugins)

### **Examples**

### <span id="page-6-3"></span>**Plugins Introduction**

Plugins are a way for a developer to modify a chart as it is being created. Chart.js calls all plugins at the following chart states:

- Start of initialization
- End of initialization
- Start of update
- After the chart scales have calculated
- Start of datasets update
- End of datasets update
- End of update (before render occurs)
- Start of draw
- End of draw
- Before datasets draw
- After datasets draw
- Resize
- Before an animation is started

#### **Creating a plugin**

To create a plugin, create a JavaScript object with appropriate named functions for any chart state you wish to modify (listed above). After you have your plugin object, pass it to

Chart.pluginService.register(PLUGIN\_OBJECT\_NAME); to let Chart.js know to register the plugin.

#### **Minimal Plugin Example**

```
// Create the plugin object with functions for all the chart states
var simplePlugin = {
  beforeInit: function(chartInstance) {},
   afterInit: function(chartInstance) {},
   resize: function(chartInstance, newChartSize) {},
   beforeUpdate: function(chartInstance) {},
   afterScaleUpdate: function(chartInstance) {},
   beforeDatasetsUpdate: function(chartInstance) {},
   afterDatasetsUpdate: function(chartInstance) {},
   afterUpdate: function(chartInstance) {},
```

```
 // This is called at the start of a render. It is only called once, even if the animation
will run for a number of frames. Use beforeDraw or afterDraw
  // to do something on each animation frame
  beforeRender: function(chartInstance) {},
   // Easing is for animation
   beforeDraw: function(chartInstance, easing) {},
   afterDraw: function(chartInstance, easing) {},
   // Before the datasets are drawn but after scales are drawn
   beforeDatasetsDraw: function(chartInstance, easing) {},
   afterDatasetsDraw: function(chartInstance, easing) {},
   destroy: function(chartInstance) {}
};
// Let Chart.js know about the new plugin
Chart.pluginService.register(simplePlugin);
```
Currently this minimal plugin does not do anything. To make this plugin useful one would need to add code to the functions that modifies the chart.

#### <span id="page-7-0"></span>**Draw Horizonal Lines**

Create horizontal lines with a label. This could be used to show notable values in the chart data (e.g. min, max, average). [JSFiddle Demo](http://jsfiddle.net/Lgtzcr7v/2/)

```
var horizonalLinePlugin = {
   afterDraw: function(chartInstance) {
    var yScale = chartInstance.scales["y-axis-0"];
    var canvas = chartInstance.chart;
   var ctx = canvas.ctx;
    var index;
    var line;
     var style;
     if (chartInstance.options.horizontalLine) {
     for (index = 0; index < chartInstance.options.horizontalLine.length; index++) {
         line = chartInstance.options.horizontalLine[index];
         if (!line.style) {
          style = "rqba(169,169,169, .6)";
         } else {
           style = line.style;
 }
         if (line.y) {
          yValue = yScale.getPixelForValue(line.y);
         } else {
           yValue = 0;
 }
         ctx.lineWidth = 3;
         if (yValue) {
           ctx.beginPath();
           ctx.moveTo(0, yValue);
           ctx.lineTo(canvas.width, yValue);
```

```
 ctx.strokeStyle = style;
           ctx.stroke();
         }
         if (line.text) {
           ctx.fillStyle = style;
           ctx.fillText(line.text, 0, yValue + ctx.lineWidth);
         }
       }
       return;
     };
   }
};
Chart.pluginService.register(horizonalLinePlugin);
```
#### [Credit to L Bahr for the example](http://stackoverflow.com/a/38339579/6194193)

Read Plugins online:<https://riptutorial.com/chart-js/topic/6510/plugins>

## <span id="page-9-0"></span>**Credits**

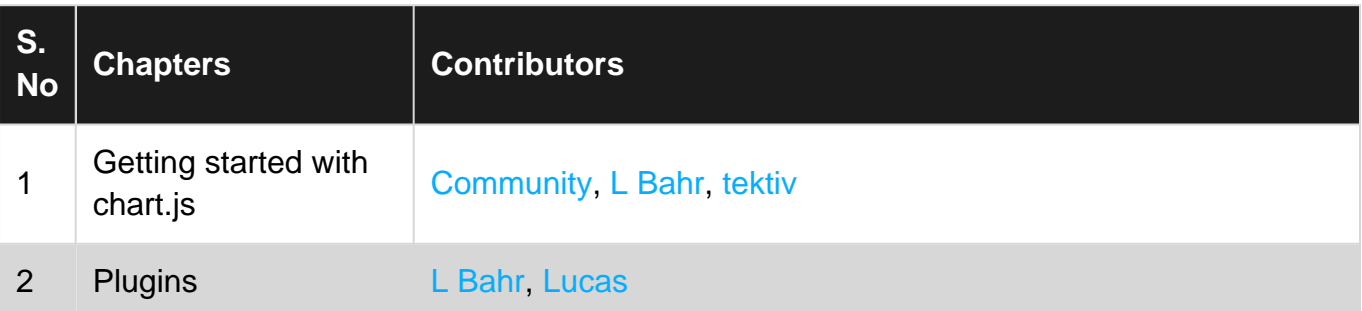